# Node based interfaces

Below is a list of node based interfaces; some of these programs/node based editors have been around for a while and likely already ran into issues we'll find in the future (providing we go with a node based interface). The documentation links often provide more information on how the interface works - we can grab ideas from there.

# **3D modelling programs**

#### **Blender**

The node based interface is used to assign/create complex materials and have a real time preview of the changes.

Documentation: [https://docs.blender.org/manual/en/dev/render/blender\\_render/materials/nodes/introduction.html](https://docs.blender.org/manual/en/dev/render/blender_render/materials/nodes/introduction.html)

Download: <https://www.blender.org/download/>

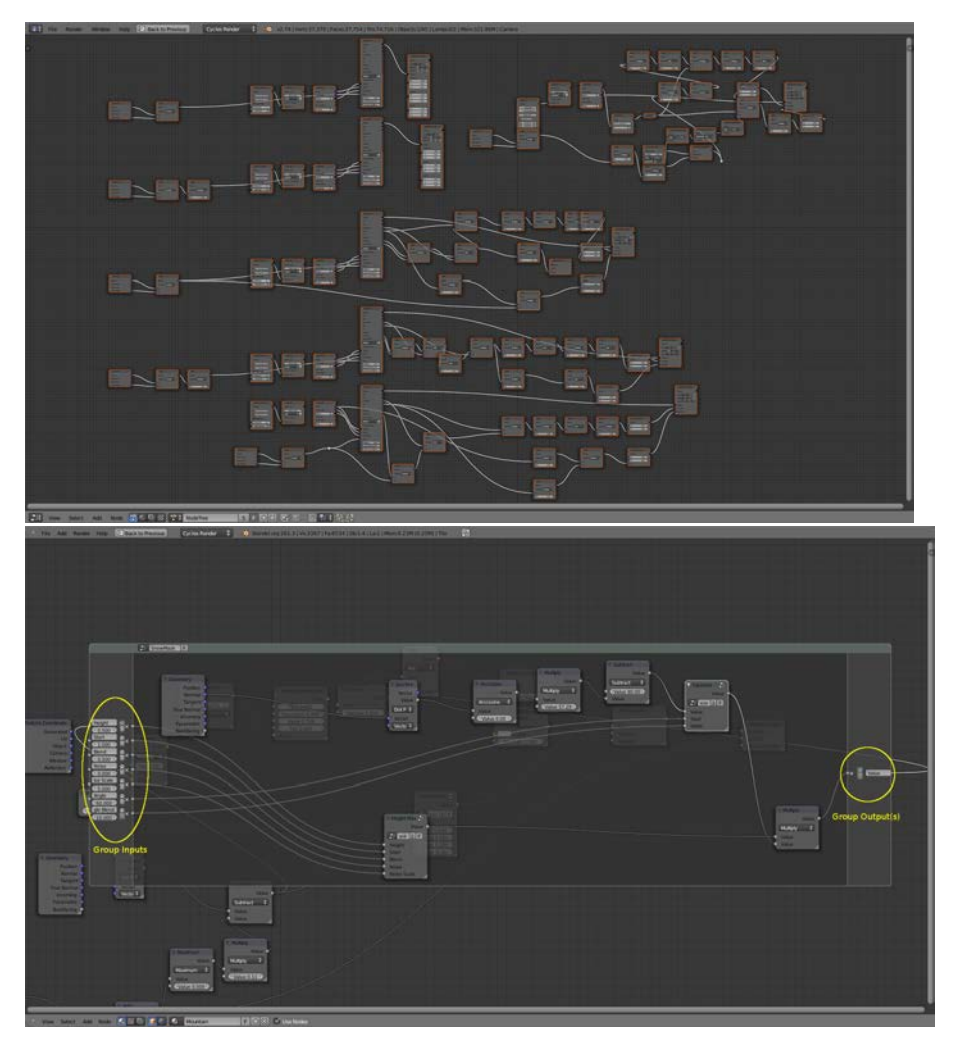

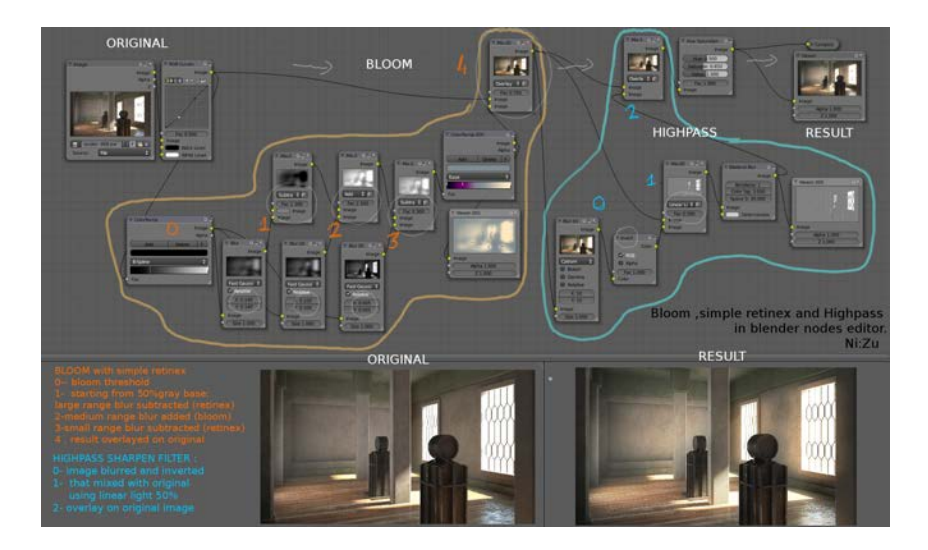

Node arrangement and expand/collapse of nodes (towards the end)

Auto-offset moves nodes as needed (new nodes added, nodes removed, etc): [http://blender-manual-i18n.readthedocs.io/ja/latest/editors/node\\_e](http://blender-manual-i18n.readthedocs.io/ja/latest/editors/node_editor/usage.html) [ditor/usage.html](http://blender-manual-i18n.readthedocs.io/ja/latest/editors/node_editor/usage.html)

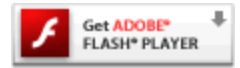

Node wrangler - improvements to Blender's node editing: <http://gregzaal.github.io/node-wrangler/> See lazy Functions > Lazy Connect with Menu as an alternative way of connecting nodes without dragging/dropping from/to their sockets

#### **3DS Max**

Slate - also used to work with materials

Documentation: [https://knowledge.autodesk.com/support/3ds-max/learn-explore/caas/CloudHelp/cloudhelp/2016/ENU/3DSMax/files/GUID-7B51](https://knowledge.autodesk.com/support/3ds-max/learn-explore/caas/CloudHelp/cloudhelp/2016/ENU/3DSMax/files/GUID-7B51EF9F-E660-4C10-886C-6F6ADE9E8F56-htm.html) [EF9F-E660-4C10-886C-6F6ADE9E8F56-htm.html](https://knowledge.autodesk.com/support/3ds-max/learn-explore/caas/CloudHelp/cloudhelp/2016/ENU/3DSMax/files/GUID-7B51EF9F-E660-4C10-886C-6F6ADE9E8F56-htm.html)

A brief overview (last post in page), potential good ideas: <http://www.design-corps.co.uk/tag/interface/> "To combat the confusion with complex scenes you have the option of creating new workspaces to keep things organised, these just sit at the top as tabs for you to flick between." - our idea of tabbing between collections

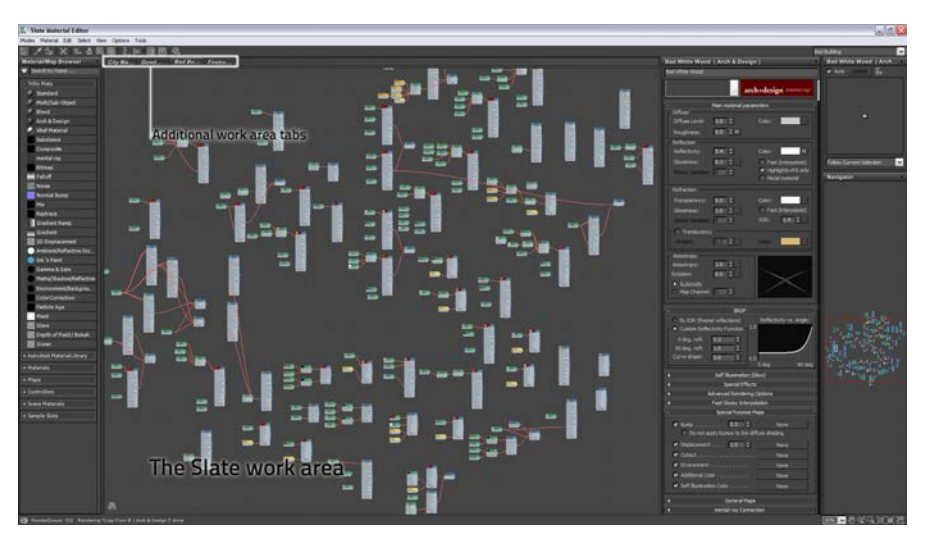

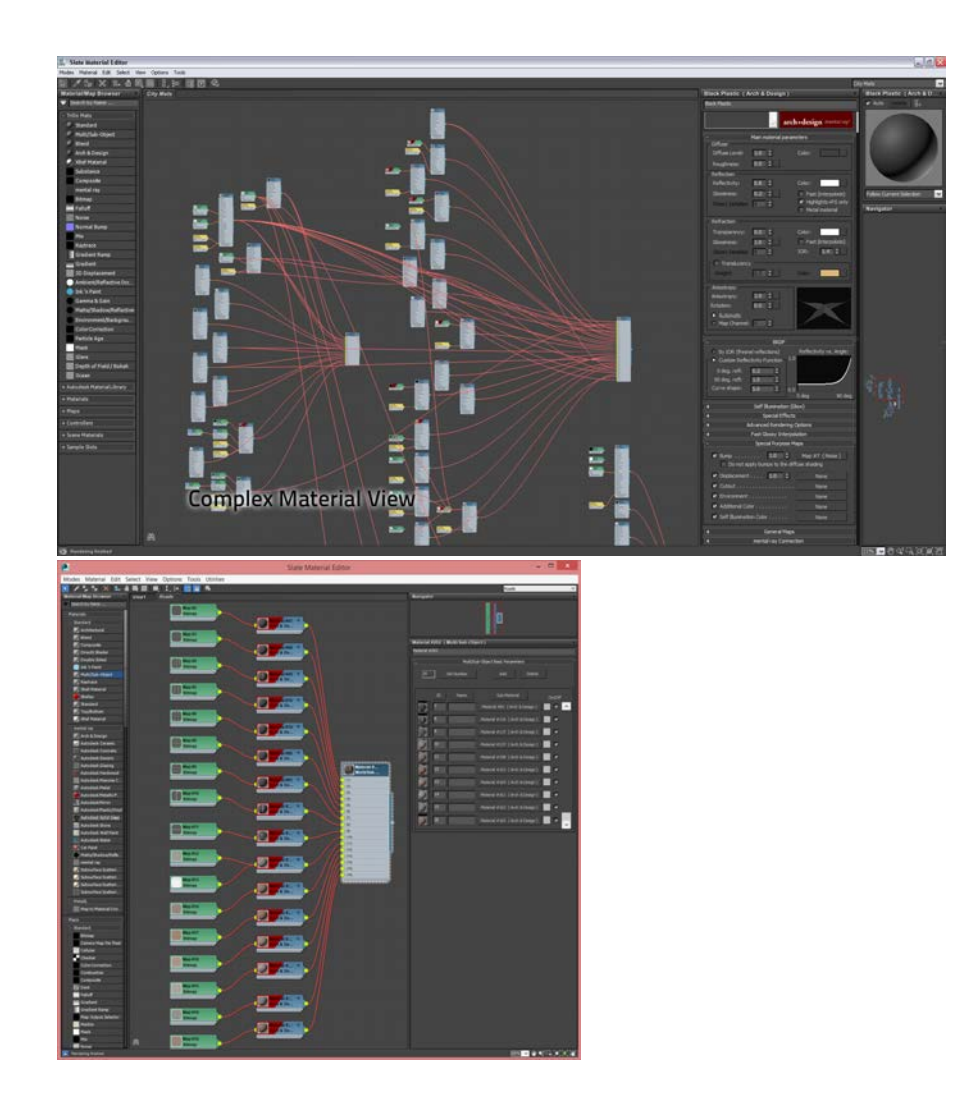

## **Maya**

Also material editing, character rigging

Documentation: [https://knowledge.autodesk.com/support/maya/learn-explore/caas/CloudHelp/cloudhelp/2016/ENU/Maya/files/GUID-383D6D2A-](https://knowledge.autodesk.com/support/maya/learn-explore/caas/CloudHelp/cloudhelp/2016/ENU/Maya/files/GUID-383D6D2A-DE9A-4764-9DE0-6514718A1578-htm.html)[DE9A-4764-9DE0-6514718A1578-htm.html](https://knowledge.autodesk.com/support/maya/learn-explore/caas/CloudHelp/cloudhelp/2016/ENU/Maya/files/GUID-383D6D2A-DE9A-4764-9DE0-6514718A1578-htm.html)

Idea of bookmarks "You can create bookmarks in the Node Editor to store the current node graph as a quick reference."

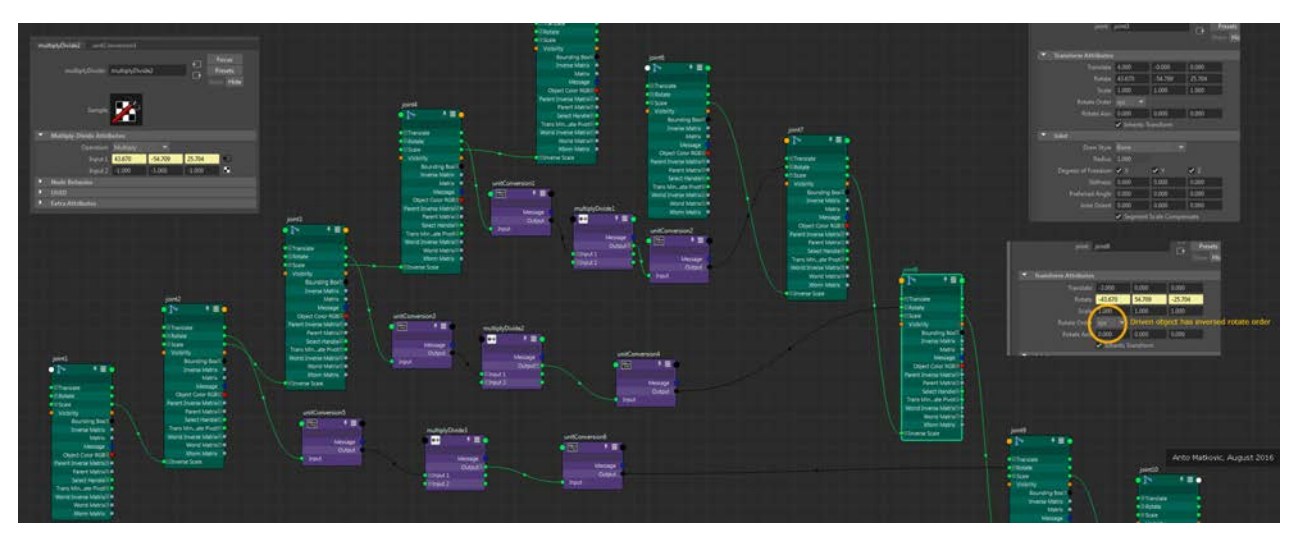

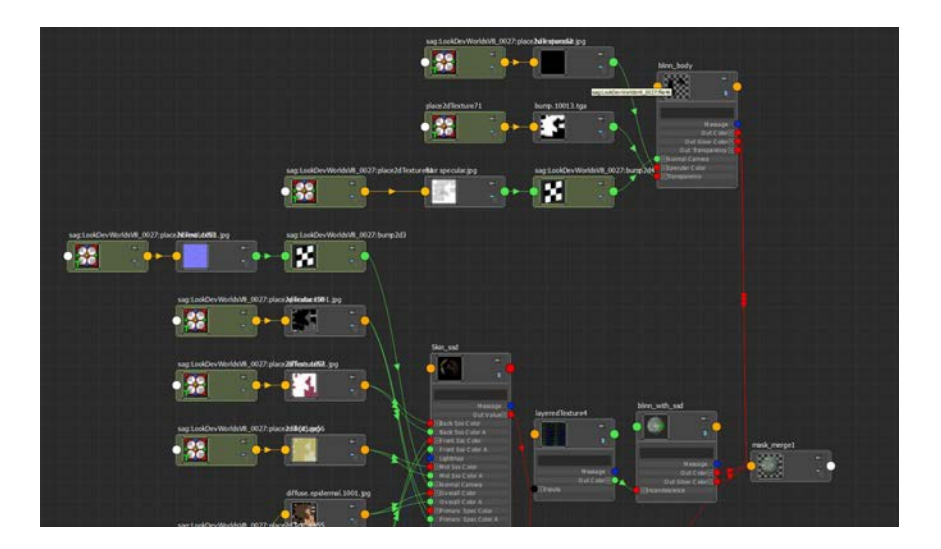

# **Node based programming/scripting**

## **Blueprints (Unreal engine)**

"a complete gameplay scripting system based on the concept of using a node-based interface to create gameplay elements from within Unreal Editor"

Documentation:<https://docs.unrealengine.com/latest/INT/Engine/Blueprints/>

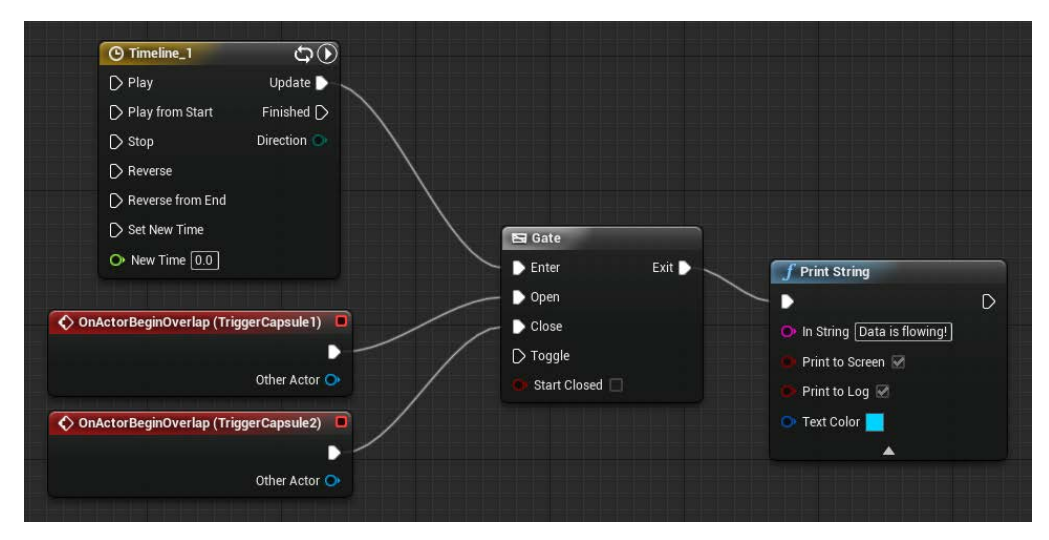

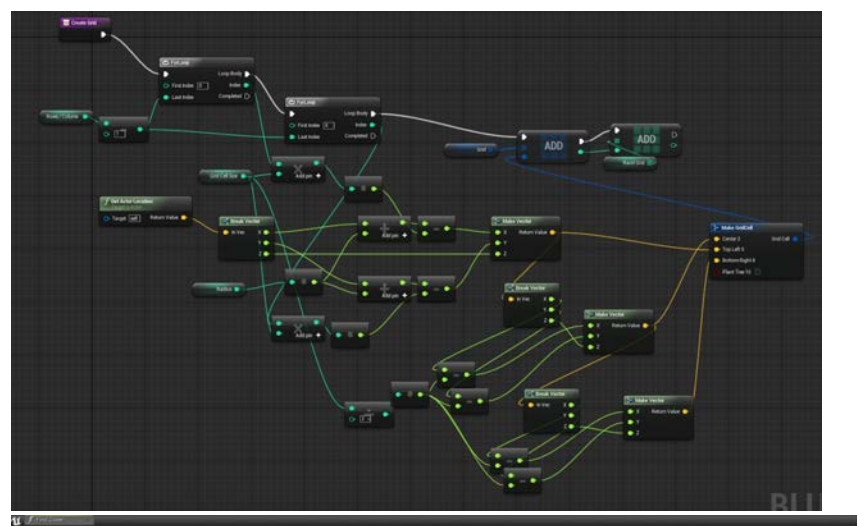

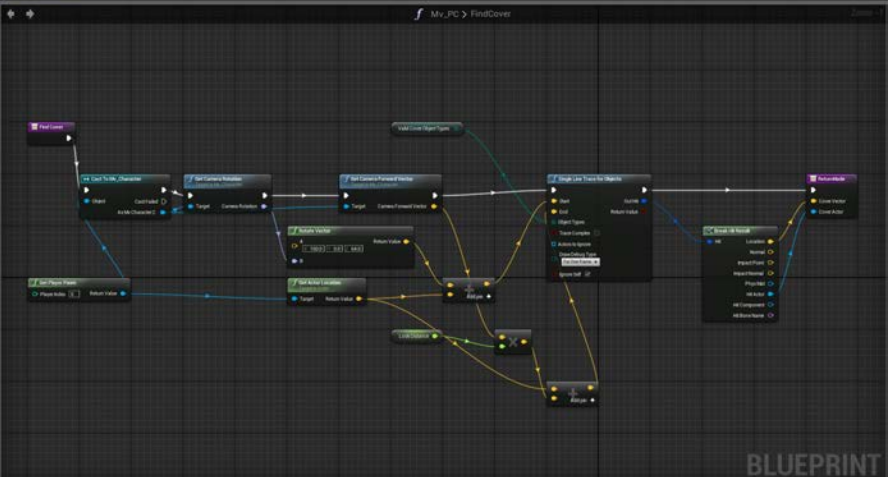

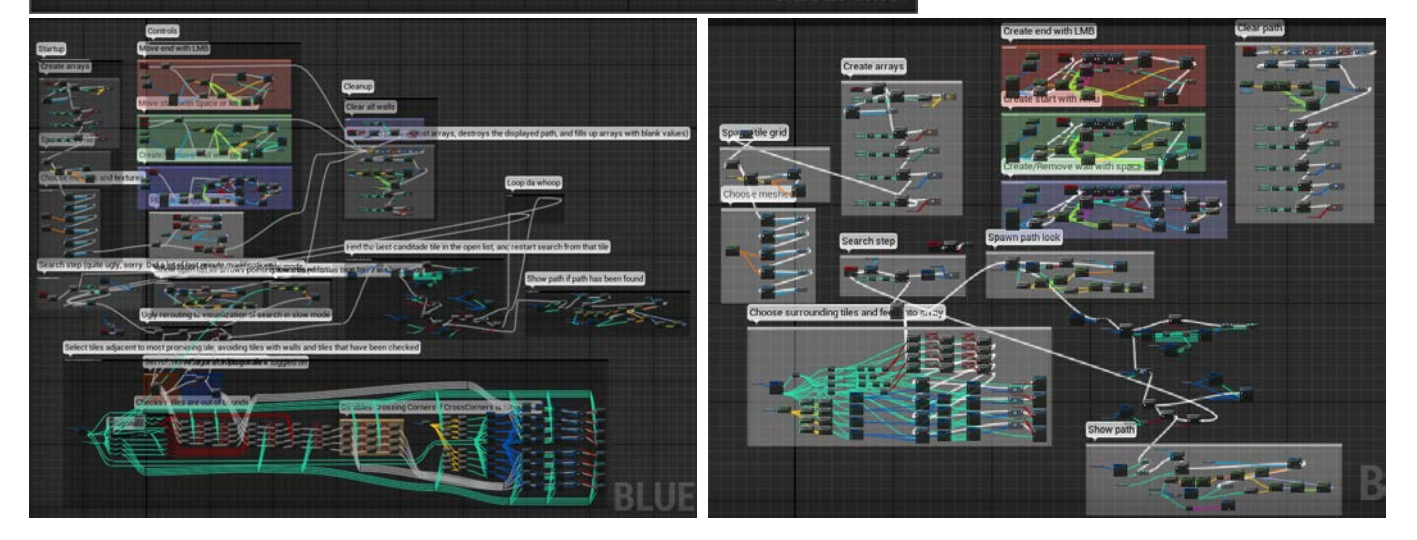

Specific documentation related to nodes (and how to interact with them): [https://docs.unrealengine.com/latest/INT/Engine/Blueprints/UserGuide/N](https://docs.unrealengine.com/latest/INT/Engine/Blueprints/UserGuide/Nodes/) [odes/](https://docs.unrealengine.com/latest/INT/Engine/Blueprints/UserGuide/Nodes/)

Connecting nodes: [https://docs.unrealengine.com/latest/INT/Engine/Blueprints/BP\\_HowTo/ConnectingNodes/](https://docs.unrealengine.com/latest/INT/Engine/Blueprints/BP_HowTo/ConnectingNodes/)

Placing nodes: [https://docs.unrealengine.com/latest/INT/Engine/Blueprints/BP\\_HowTo/PlacingNodes/index.html](https://docs.unrealengine.com/latest/INT/Engine/Blueprints/BP_HowTo/PlacingNodes/index.html)

Flow control nodes: <https://docs.unrealengine.com/latest/INT/Engine/Blueprints/UserGuide/FlowControl/index.html> Not that relevant (at the moment), but it has some interesting ideas of how to visualise the flow of data

Collapsing nodes/node groups: [https://docs.unrealengine.com/latest/INT/Engine/Blueprints/BP\\_HowTo/CollapsingGraphs/index.html](https://docs.unrealengine.com/latest/INT/Engine/Blueprints/BP_HowTo/CollapsingGraphs/index.html) Not that relevant (at the moment) but might be handy in the future

UI documentation:<https://docs.unrealengine.com/latest/INT/Engine/Rendering/Materials/Editor/Interface/index.html> Probably should have something similar on our documentation

## **NodeBox**

<https://www.nodebox.net/node/>

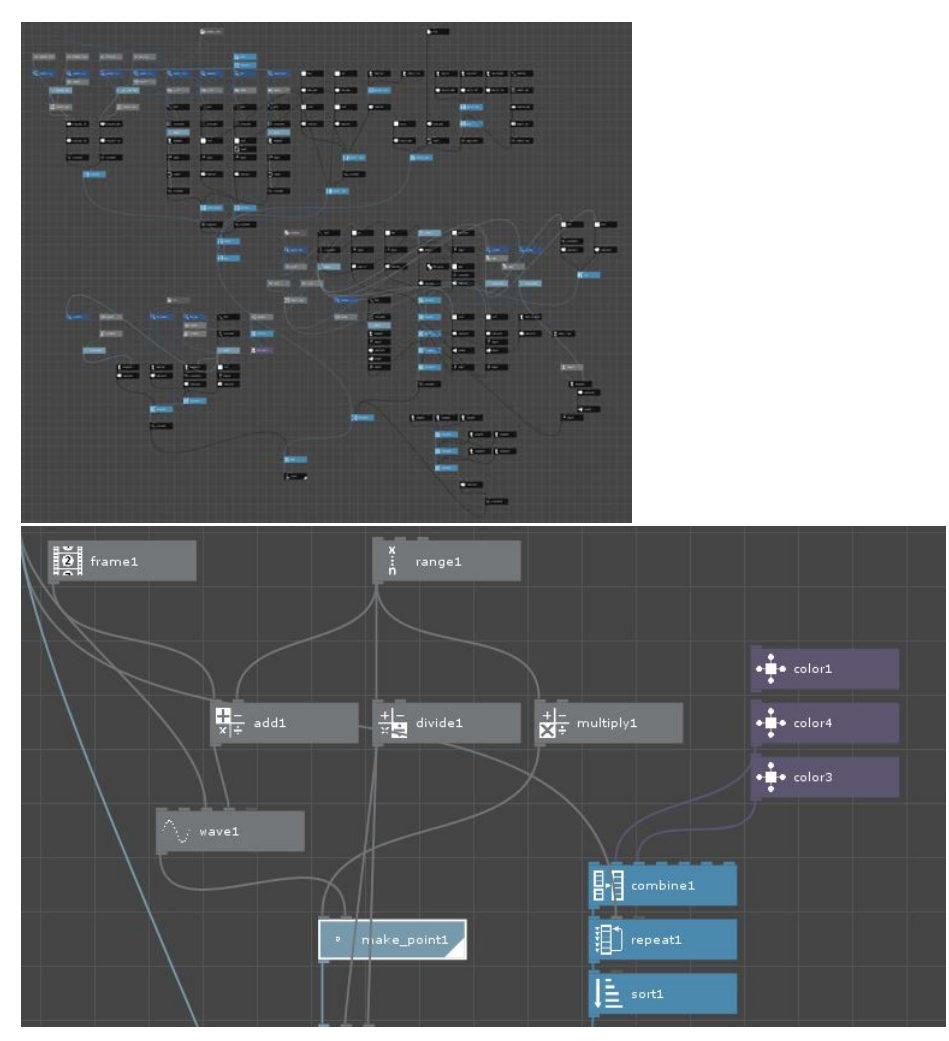

### **NoFlo**

<https://noflojs.org/>

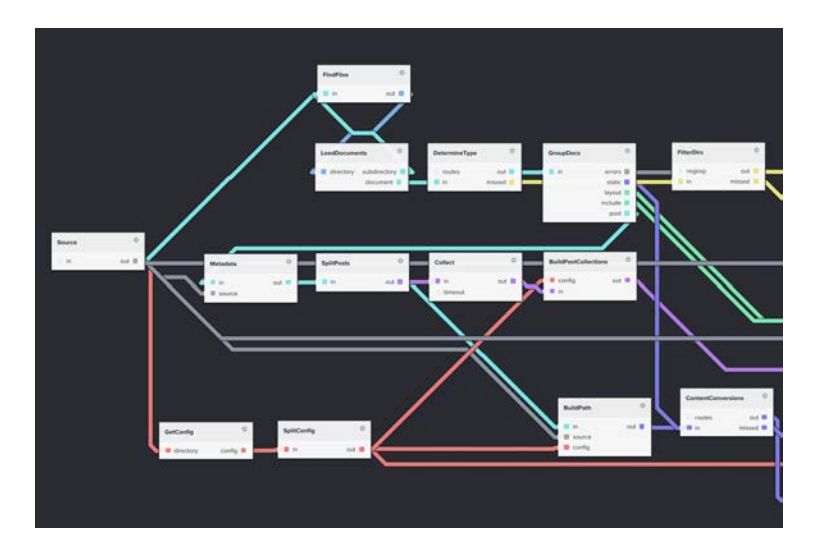

# **Video editing/FX**

## **PixelConduit**

Apply effects, render them in real time

<http://pixelconduit.com/>

## **Other**

List of data modelling tools: [http://www.databaseanswers.org/modelling\\_tools.htm](http://www.databaseanswers.org/modelling_tools.htm)

DbDesigner: <https://dbdesigner.net/>(one of the many)

Long list of visual programming languages:<http://blog.interfacevision.com/design/design-visual-progarmming-languages-snapshots/> Screenshots here:<https://nz.pinterest.com/source/blog.interfacevision.com/>

More screenshots of node based interfaces: <https://nz.pinterest.com/aarrss/node/> <https://nz.pinterest.com/eugenekiver/nodes/>